## **Agricultural Experiment Station • Cooperative Extension Service**

# **Manuscript Submission Reminders**

by Ana Henke, Publications Supervisor and Frank Sholedice, Assistant Editor

When you are ready to submit your tion, it will also attract the attention You can accept (or reject) changes as manuscript for processing and during of our social media fans/followers. We you review the edited document using publishing, there are a few important recommend that you submit at least the tools in the "Review" toolbar. Or, things to remember: one photo with your publication. you can review the document and, if

manuscript as separate electronic files: **"Request for Approval of Manu-** the "Review" toolbar. Word fle, individual high-resolution **script"** form along with your photos, and all Excel fles that contain manuscript. This shows us that the **Publishing Tips Webpage**  your charts and graphs. If you have in- manuscript has gone through the ap- When you are ready to develop an dividual photos that are grouped into propriate review process and that it is AES/CES numbered publication or a single fgure, please send an example ready for editing and typesetting. design a printed piece, remember to of how the fgure should look, either visit our Publishing Tips webpage for in the Word file or in a separate image. **Track Changes** practical advice before you begin. Also However, we still need high-resolution When you receive your edited manu- feel free to give us a call if you have versions of all image files, so please script, all comments, edits, and other questions. **http://aces.nmsu.edu/** submit those separately. changes will be marked in the docu- **[pubs/guidelines/publishing-tip-](http://aces.nmsu.edu/pubs/guidelines/publishing-tip-of-the-mo.html)**

Since we are now promoting our easier, it is best to accept all changes publications on Facebook and Twitter, except those you feel still need to be adding an interesting photo not only addressed or do not agree with. There enhances the content of your publica- are two easy ways to accept changes:

Please submit all components of your Don't forget to submit the signed ment" under the "Accept" button in

ment with the Track Changes feature. **of-the-mo.html Photos and Social Media** To make the publication process

you agree with all changes, you can **Charts/Graphs/Photos Publication Approval Form dick "Accept All Changes in Docu-**

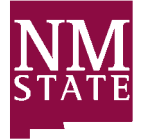

**Extension/Experiment Station Publications • University Communications and Marketing Services MSC 3K • New Mexico State University • P.O. Box 30001 • Las Cruces, NM 88003-8001 Facebook: facebook.com/NMSUExtExpStnPubs • Twitter: twitter.com/NMExtensionPubs 575-646-1174 • fax: 575-646-2702 • email: pubs@nmsu.edu**